# **vSphere - Virtual Machine Will Not 'Power Off' (Hangs at 95%)**

## **vSphere - Virtual Machine Will Not 'Power Off' (Hangs at 95%)**

## **Problem**

I had a virtual machine crash on me, while I was doing some work on it As I was unable to shut it down gracefully, I attempted to 'Power Off'. It progressed to 95% and stopped there.

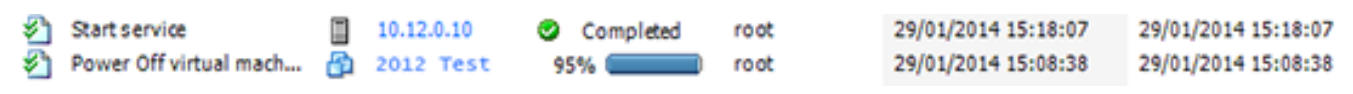

Expecting it to 'time out', I carried on with some other work and kept an eye on it. 30 minutes later there was still no progress.

## **Solution**

1. [Enable SSH access on the ESX host](http://www.petenetlive.com/KB/Article/0000299.htm) that is hosting the problem [VM](http://www.petenetlive.com/KB/Article/TechTerms.html#VM).

2. Connect to the [ESX](http://www.petenetlive.com/KB/Article/TechTerms.html#ESX) host via [SSH,](http://www.petenetlive.com/KB/Article/TechTerms.html#SSH) and logon as root. Execute the following command to see all the running [VMs](http://www.petenetlive.com/KB/Article/TechTerms.html#VM) on this host, and list their *world ID numbers*.

esxcli vm process list

Â

- - 1  $\mathbf{x}$ 耍 172.16.254.180 - PuTTY login as: root Using keyboard-interactive authentication. Password: The time and date of this login have been sent to the system logs. VMware offers supported, powerful system administration tools. Please see www.vmware.com/go/sysadmintools for details. The ESXi Shell can be disabled by an administrative user. See the vSphere Security documentation for more information. # esxcli vm process list 2012 Test World ID: 1397444 Process ID: 0 VMX Cartel ID: 1397443 UUID: 42 0d 67 d3 86 c7 33 1a-af 94 b1 4d 7a 14 30 4c Display Name: 2012 Test Config File: /vmfs/volumes/500fbcd5-48ee2a8c-f926-001e4f401bed/2012 Test/2012 Test. Vmx PNL-DC World ID: 1291396 Process ID: 0 VMX Cartel ID: 1291390

3. Once you have the World ID of the problem [VM,](http://www.petenetlive.com/KB/Article/TechTerms.html#VM) you can attempt to power it off with the following command;

#### **Syntax**

esxcli vm process kill --type {soft,hard,force} --world-id {ID Number}

#### **Example**

esxcli vm process kill --type hard --world-id 1397444

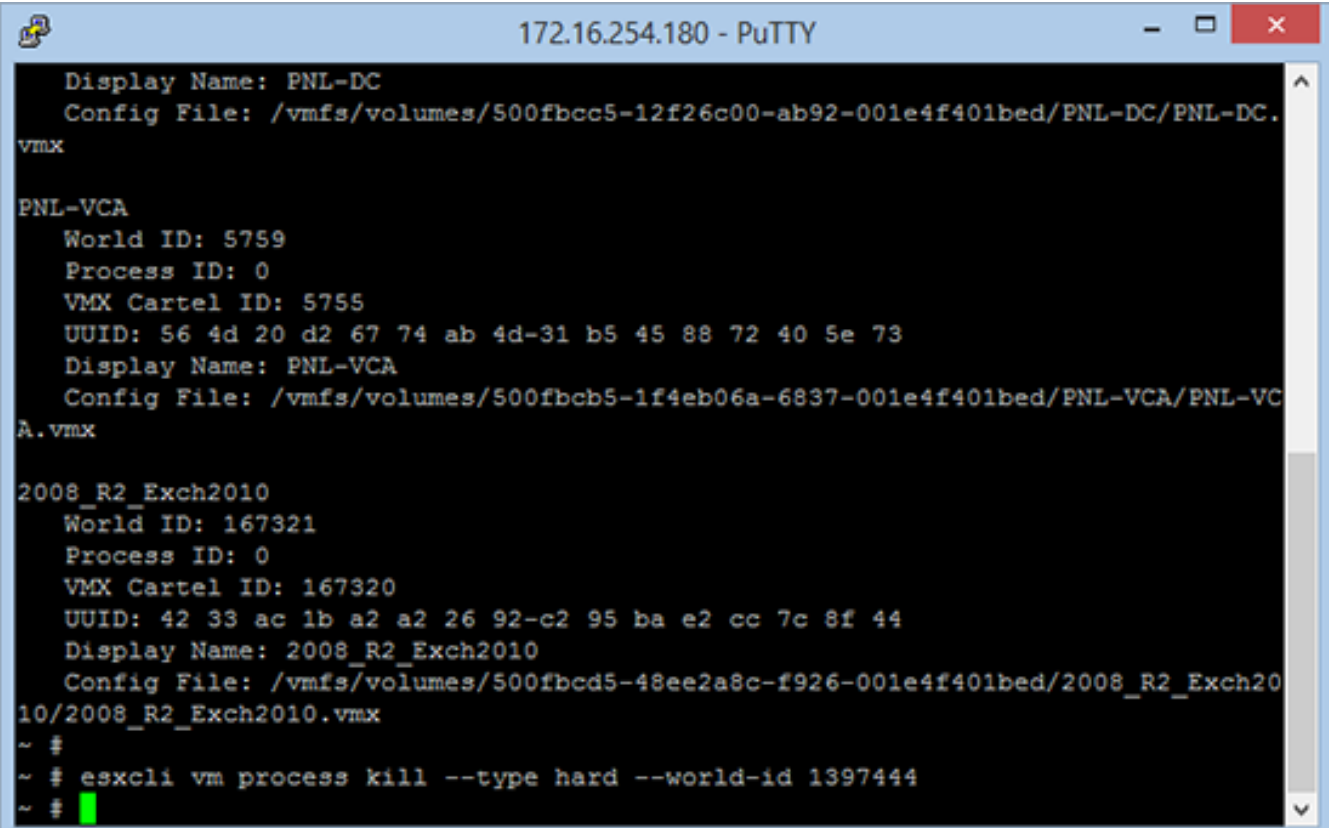

4. Check, and your [VM](http://www.petenetlive.com/KB/Article/TechTerms.html#VM) should now be powered off.

#### **If That Didn't Work (How to Kill a VM)**

**Note**: This is a last resort.

1. Issue the following command to locate the Process ID's that are associated with the problem  $VM$ .</u>

#### **Syntax**

ps | grep "VM Name"

#### **Example**

ps | grep "2012 Test"

You will get all the processes, and they are preceded by two columns of

numbers, the first column contains the individual [PID's.](http://www.petenetlive.com/KB/Article/TechTerms.html#PID) The second column is the [PID](http://www.petenetlive.com/KB/Article/TechTerms.html#PID) for the parent process, **this is the one you need**.

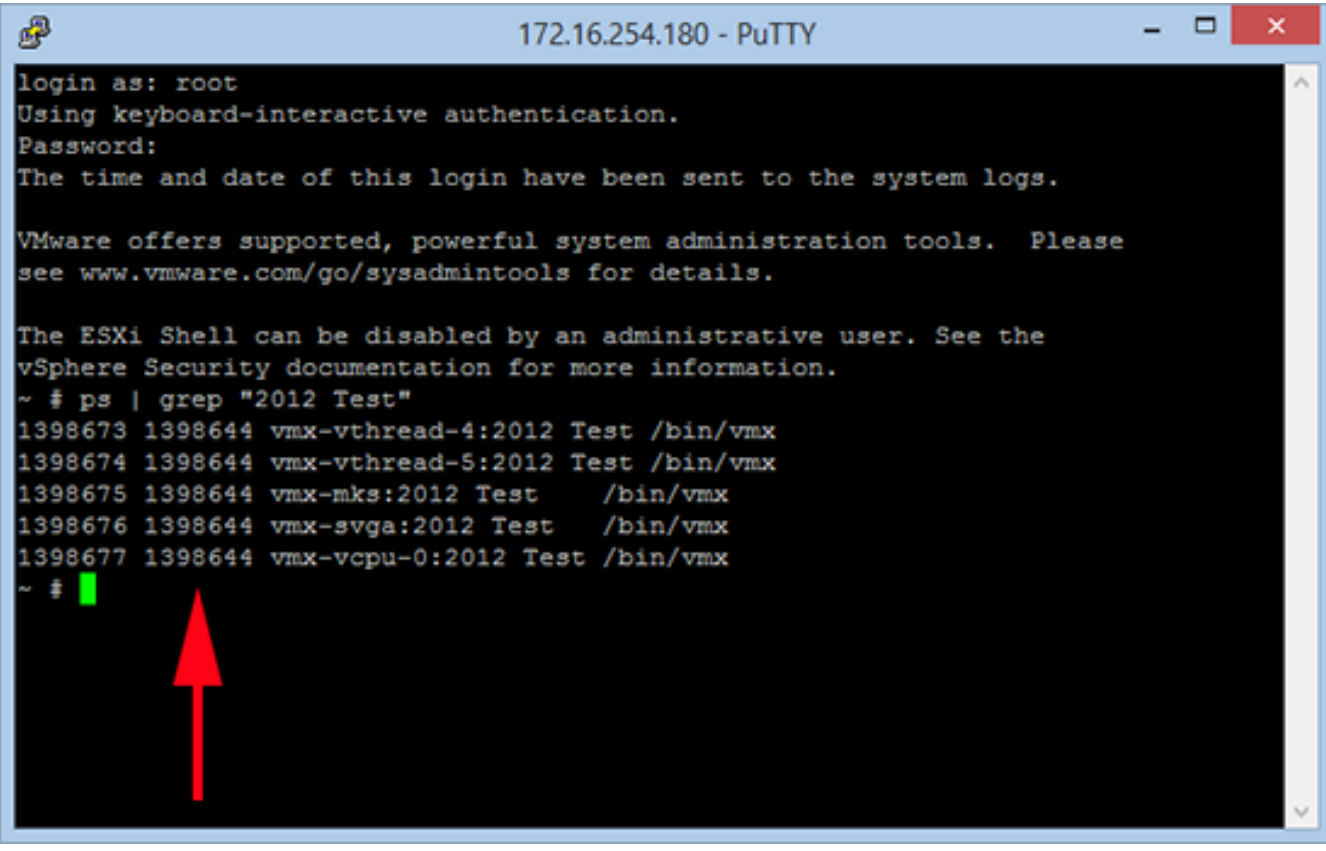

2. Armed with your [PID,](http://www.petenetlive.com/KB/Article/TechTerms.html#PID) you need to terminate that **parent process** with the following command;

## **Syntax**

kill {PID}

# **Example**

kill 1398644

- - 1  $\mathbf{x}$ 嗶 172.16.254.180 - PuTTY login as: root Using keyboard-interactive authentication. Password: The time and date of this login have been sent to the system logs. VMware offers supported, powerful system administration tools. Please see www.vmware.com/go/sysadmintools for details. The ESXi Shell can be disabled by an administrative user. See the vSphere Security documentation for more information. ~ # ps | grep "2012 Test" 1398673 1398644 vmx-vthread-4:2012 Test /bin/vmx 1398674 1398644 vmx-vthread-5:2012 Test /bin/vmx 1398675 1398644 vmx-mks:2012 Test /bin/vmx 1398676 1398644 vmx-svga:2012 Test /bin/vmx 1398677 1398644 vmx-vcpu-0:2012 Test /bin/vmx # kill 1398644  $\pm$ 

3. Check, and your [VM](http://www.petenetlive.com/KB/Article/TechTerms.html#VM) should now be powered off.

Online URL:<https://kb.naturalnetworks.com/article.php?id=173>